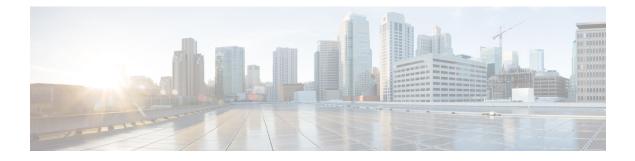

# **Configuring PTP**

This chapter describes how to configure the Precision Time Protocol (PTP) on Cisco NX-OS devices.

This chapter includes the following sections:

- About PTP, on page 1
- PTP Device Types, on page 1
- PTP Process, on page 2
- High Availability for PTP, on page 3
- Guidelines and Limitations for PTP, on page 3
- Default Settings for PTP, on page 3
- Configuring PTP, on page 4

# **About PTP**

PTP is a time synchronization protocol for nodes distributed across a network. Its hardware timestamp feature provides greater accuracy than other time synchronization protocols such as the Network Time Protocol (NTP).

A PTP system can consist of a combination of PTP and non-PTP devices. PTP devices include ordinary clocks, boundary clocks, and transparent clocks. Non-PTP devices include ordinary network switches, routers, and other infrastructure devices.

PTP is a distributed protocol that specifies how real-time PTP clocks in the system synchronize with each other. These clocks are organized into a master-slave synchronization hierarchy with the grandmaster clock, which is the clock at the top of the hierarchy, determining the reference time for the entire system. Synchronization is achieved by exchanging PTP timing messages, with the members using the timing information to adjust their clocks to the time of their master in the hierarchy. PTP operates within a logical scope called a PTP domain.

# **PTP Device Types**

The following clocks are common PTP devices:

### **Ordinary clock**

Communicates with the network based on a single physical port, similar to an end host. An ordinary clock can function as a grandmaster clock.

### **Boundary clock**

Typically has several physical ports, with each port behaving like a port of an ordinary clock. However, each port shares the local clock, and the clock data sets are common to all ports. Each port decides its individual state, either master (synchronizing other ports connected to it) or slave (synchronizing to a downstream port), based on the best clock available to it through all of the other ports on the boundary clock. Messages that are related to synchronization and establishing the master-slave hierarchy terminate in the protocol engine of a boundary clock and are not forwarded.

### Transparent clock

Forwards all PTP messages like an ordinary switch or router but measures the residence time of a packet in the switch (the time that the packet takes to traverse the transparent clock) and in some cases the link delay of the ingress port for the packet. The ports have no state because the transparent clock does not need to synchronize to the grandmaster clock.

There are two kinds of transparent clocks:

#### End-to-end transparent clock

Measures the residence time of a PTP message and accumulates the times in the correction field of the PTP message or an associated follow-up message.

#### Peer-to-peer transparent clock

Measures the residence time of a PTP message and computes the link delay between each port and a similarly equipped port on another node that shares the link. For a packet, this incoming link delay is added to the residence time in the correction field of the PTP message or an associated follow-up message.

Note

PTP operates only in boundary clock mode. We recommend that you deploy a Grand Master Clock (10 MHz) upstream. The servers contain clocks that require synchronization and are connected to the switch.

End-to-end transparent clock and peer-to-peer transparent clock modes are not supported.

### **PTP Process**

The PTP process consists of two phases: establishing the master-slave hierarchy and synchronizing the clocks.

Within a PTP domain, each port of an ordinary or boundary clock follows this process to determine its state:

- Examines the contents of all received announce messages (issued by ports in the master state)
- Compares the data sets of the foreign master (in the announce message) and the local clock for priority, clock class, accuracy, and so on
- · Determines its own state as either master or slave

After the master-slave hierarchy has been established, the clocks are synchronized as follows:

- The master sends a synchronization message to the slave and notes the time it was sent.
- The slave receives the synchronization message and notes the time that it was received. For every synchronization message, there is a follow-up message. The number of sync messages should be equal to the number of follow-up messages.

- The slave sends a delay-request message to the master and notes the time it was sent.
- The master receives the delay-request message and notes the time it was received.
- The master sends a delay-response message to the slave. The number of delay request messages should be equal to the number of delay response messages.
- The slave uses these timestamps to adjust its clock to the time of its master.

# High Availability for PTP

Stateful restarts are not supported for PTP.

# **Guidelines and Limitations for PTP**

- For Cisco Nexus 3600 Series switches, PTP clock correction is expected to be in the 3-digit range, from 100 to 999 nanoseconds.
- PTP operates only in boundary clock mode. End-to-end transparent clock and peer-to-peer transparent clock modes are not supported.
- PTP supports transport over User Datagram Protocol (UDP). Transport over Ethernet is not supported.
- PTP supports only multicast communication. Negotiated unicast communication is not supported.
- PTP is limited to a single domain per network.
- Forwarding PTP management packets is not supported.
- PTP-capable ports do not identify PTP packets and do not time-stamp or redirect those packets unless you enable PTP on those ports.
- 1 pulse per second (1 PPS) input is not supported.
- PTP over IPv6 is not supported.
- Cisco Nexus switches should be synchronized from the neighboring master using a synchronization log interval that ranges from -2 to -5.

# **Default Settings for PTP**

The following table lists the default settings for PTP parameters.

#### Table 1: Default PTP Parameters

| Parameters  | Default  |
|-------------|----------|
| РТР         | Disabled |
| PTP version | 2        |

| Parameters                                      | Default              |
|-------------------------------------------------|----------------------|
| PTP domain                                      | 0                    |
| PTP priority 1 value when advertising the clock | 255                  |
| PTP priority 2 value when advertising the clock | 255                  |
| PTP announce interval                           | 1 log second         |
| PTP sync interval                               | - 2 log seconds      |
| PTP announce timeout                            | 3 announce intervals |
| PTP minimum delay request interval              | 0 log seconds        |
| PTP VLAN                                        | 1                    |

# **Configuring PTP**

### **Configuring PTP Globally**

You can enable or disable PTP globally on a device. You can also configure various PTP clock parameters to help determine which clock in the network has the highest priority to be selected as the grandmaster.

### **SUMMARY STEPS**

- **1.** switch# **configure terminal**
- 2. switch(config) # [no] feature ptp
- **3.** switch(config) # [no] ptp source *ip-address* [vrf vrf]
- 4. (Optional) switch(config) # [no] ptp domain number
- 5. (Optional) switch(config) # [no] ptp priority1 value
- 6. (Optional) switch(config) # [no] ptp priority2 value
- 7. (Optional) switch(config) # show ptp brief
- **8.** (Optional) switch(config) # show ptp clock
- **9.** (Optional) switch(config)# copy running-config startup-config

### **DETAILED STEPS**

### Procedure

|        | Command or Action                            | Purpose                                |
|--------|----------------------------------------------|----------------------------------------|
| Step 1 | switch# configure terminal                   | Enters global configuration mode.      |
| Step 2 | <pre>switch(config) # [no] feature ptp</pre> | Enables or disables PTP on the device. |
|        |                                              | Note                                   |

|        | Command or Action                                                           | Purpose                                                                                                    |
|--------|-----------------------------------------------------------------------------|----------------------------------------------------------------------------------------------------|
|        |                                                                             | Enabling PTP on the switch does not enable PTP on each interface.                                                                                                    |
| Step 3 | <pre>switch(config) # [no] ptp source ip-address [vrf vrf]</pre>            | Configures the source IP address for all PTP packets.<br>The <i>ip-address</i> can be in IPv4 format.                                                                                                    |
| Step 4 | (Optional) switch(config) # [ <b>no</b> ] <b>ptp domain</b> <i>number</i>   | Configures the domain number to use for this clock. PTP domains allow you to use multiple independent PTP clocking subdomains on a single network.<br>The range for the <i>number</i> is from 0 to 128.                                                                                                    |
| Step 5 | (Optional) switch(config) # [no] ptp priority1 value                        | <ul> <li>Configures the priority1 value to use when advertising this clock. This value overrides the default criteria (clock quality, clock class, and so on) for the best master clock selection. Lower values take precedence.</li> <li>The range for the <i>value</i> is from 0 to 255.</li> </ul>                                           |
| Step 6 | (Optional) switch(config) # [ <b>no</b> ] <b>ptp priority2</b> <i>value</i> | Configures the priority2 value to use when advertising this clock. This value is used to decide between two devices that are otherwise equally matched in the default criteria. For example, you can use the priority2 value to give a specific switch priority over other identical switches. The range for the <i>value</i> is from 0 to 255. |
| Step 7 | (Optional) switch(config) # show ptp brief                                  | Displays the PTP status.                                                                                                    |
| Step 8 | (Optional) switch(config) # show ptp clock                                  | Displays the properties of the local clock.                                                                                                    |
| Step 9 | (Optional) switch(config)# copy running-config<br>startup-config            | Saves the change persistently through reboots and restarts<br>by copying the running configuration to the startup<br>configuration.                                                                                                    |

### Example

The following example shows how to configure PTP globally on the device, specify the source IP address for PTP communications, and configure a preference level for the clock:

```
Number of PTP ports: 0
Priority1 : 1
Priority2 : 1
Clock Quality:
Class : 248
Accuracy : 254
Offset (log variance) : 65535
Offset From Master : 0
Mean Path Delay : 0
Steps removed : 0
Local clock time:Sun Jul 3 14:13:24 2011
switch(config)#
```

### **Configuring PTP on an Interface**

After you globally enable PTP, it is not enabled on all supported interfaces by default. You must enable PTP interfaces individually.

### Before you begin

Make sure that you have globally enabled PTP on the switch and configured the source IP address for PTP communication.

### **SUMMARY STEPS**

- 1. switch# configure terminal
- 2. switch(config) # interface ethernet *slot/port*
- **3.** switch(config-if) # [**no**] **feature ptp**
- 4. (Optional) switch(config-if) # [no] ptp announce {interval log seconds | timeout count}
- 5. (Optional) switch(config-if) # [no] ptp delay request minimum interval log seconds
- 6. (Optional) switch(config-if) # [no] ptp sync interval log seconds
- 7. (Optional) switch(config-if) # [no] ptp vlan vlan-id
- **8.** (Optional) switch(config-if) # **show ptp brief**
- 9. (Optional) switch(config-if) # show ptp port interface interface slot/port
- 10. (Optional) switch(config-if)# copy running-config startup-config

### DETAILED STEPS

### Procedure

|        | Command or Action                                                                          | Purpose                                                                                                    |
|--------|--------------------------------------------------------------------------------------------|----------------------------------------------------------------------------------------------------|
| Step 1 | switch# configure terminal                                                                 | Enters global configuration mode.                                                                                                    |
| Step 2 | <pre>switch(config) # interface ethernet slot/port</pre>                                   | Specifies the interface on which you are enabling PTP and enters interface configuration mode.                                                      |
| Step 3 | switch(config-if) # [no] feature ptp                                                       | Enables or disables PTP on an interface.                                                                                                    |
| Step 4 | (Optional) switch(config-if) # [no] ptp announce<br>{interval log seconds   timeout count} | Configures the interval between PTP announce messages<br>on an interface or the number of PTP intervals before a<br>timeout occurs on an interface. |

|         | Command or Action                                                                     | Purpose                                                                                                    |
|---------|---------------------------------------------------------------------------------------|----------------------------------------------------------------------------------------------------|
|         |                                                                                       | The range for the PTP announcement interval is from 0 to 4 seconds, and the range for the interval timeout is from 2 to 10.         |
| Step 5  | (Optional) switch(config-if) # [no] ptp delay request<br>minimum interval log seconds | Configures the minimum interval allowed between PTP delay-request messages when the port is in the master state.                    |
|         |                                                                                       | The range is from -1 to -6 log seconds. Where, $\log (-2) = 4$ frames per second.                                                   |
| Step 6  | (Optional) switch(config-if) # [no] ptp sync interval log seconds                     | Configures the interval between PTP synchronization messages on an interface.                                                       |
|         |                                                                                       | The range for the PTP synchronization interval is from -6 log second to 1 second.                                                   |
| Step 7  | (Optional) switch(config-if) # [no] ptp vlan vlan-id                                  | Specifies the VLAN for the interface where PTP is being<br>enabled. You can only enable PTP on one VLAN on an<br>interface.         |
|         |                                                                                       | The range is from 1 to 4094.                                                                                                    |
| Step 8  | (Optional) switch(config-if) # show ptp brief                                         | Displays the PTP status.                                                                                                    |
| Step 9  | (Optional) switch(config-if) # show ptp port interface<br>interface slot/port         | Displays the status of the PTP port.                                                                                                |
| Step 10 | (Optional) switch(config-if)# copy running-config<br>startup-config                   | Saves the change persistently through reboots and restarts<br>by copying the running configuration to the startup<br>configuration. |

### Example

This example shows how to configure PTP on an interface and configure the intervals for the announce, delay-request, and synchronization messages:

```
switch# configure terminal
switch(config) # interface ethernet 2/1
switch(config-if) # ptp
switch(config-if) # ptp announce interval 3
switch(config-if) # ptp announce timeout 2
switch(config-if) # ptp delay-request minimum interval 4
switch(config-if) # ptp sync interval -1
switch(config-if) # show ptp brief
PTP port status
Port State
_____
Eth2/1 Master
switch(config-if) # show ptp port interface ethernet 2/1
PTP Port Dataset: Eth2/1
Port identity: clock identity: 0:22:55:ff:ff:79:a4:c1
Port identity: port number: 1028
PTP version: 2
Port state: Master
Delay request interval(log mean): 4
```

```
Announce receipt time out: 2

Peer mean path delay: 0

Announce interval(log mean): 3

Sync interval(log mean): -1

Delay Mechanism: End to End

Peer delay request interval(log mean): 0

switch(config-if)#
```

# **Verifying the PTP Configuration**

Use one of the following commands to verify the configuration:

### Table 2: PTP Show Commands

| Command                                           | Purpose                                                                                                    |
|---------------------------------------------------|----------------------------------------------------------------------------------------------------|
| show ptp brief                                    | Displays the PTP status.                                                                                                    |
| show ptp clock                                    | Displays the properties of the local clock, including the clock identity.                                                                                                    |
| show ptp clock foreign-masters-record             | Displays the state of foreign masters known to the<br>PTP process. For each foreign master, the output<br>displays the clock identity, basic clock properties, and<br>whether the clock is being used as a grandmaster. |
| show ptp corrections                              | Displays the last few PTP corrections.                                                                                                    |
| show ptp parent                                   | Displays the properties of the PTP parent.                                                                                                    |
| show ptp port interface ethernet <i>slot/port</i> | Displays the status of the PTP port on the switch.                                                                                                    |